# **Методическая разработка открытого занятия «Двухкадровая анимация»**

Автор: Иванов Владимир Иванович педагог дополнительного образования

г. Тихвин 2019 г.

Объединение: МОУ ДО «Школа искусств кино и телевидения «Лантан», курс «Компьютерная графика и анимация», 3 группа первого года обучения.

Тема занятия: «Двухкадровая анимация»

Цель занятия:

- Изучить основы создания и практического применения двухкадровых фликов
- Выполнить предложенные педагогом упражнения
- Создать содержательные и организационные условия для самостоятельного применения обучающимися комплекса полученных ранее знаний.

## Задачи занятия:

Обучающие:

- выполнение и усвоение нового материала
- применение ранее изученного материала к новой теме

## Развивающие:

- обобщение и систематизация знаний об основах создания и применения двухкадровых фликов в компьютерной графике
- активизация воображения, фантазии, логического и абстрактного мышления

Воспитательные:

 формирование умений самостоятельной практической работы, используя только что полученные навыки

Форма занятия: практическое занятие

Тип занятия: комбинированное

Форма организации работы: групповая и индивидуальная

Время: один учебный час (45 минут)

Структура учебного занятия:

## **1. Вводная (теоретическая) часть**

В этой части занятия педагог даёт определения термина «флик», рассказывает, какие преимущества даёт использование двухкадровых фликов, при помощи компьютера показывает конкретные примеры двухкадровых фликов и возможные варианты их применения на практике. Например, создавая анимацию длительностью 2-3 секунды, необходимо прорисовать 60-90 кадров. Используя двухкадровую анимацию, можно уменьшить количество рисунков до одного, что значительно ускоряет и упрощает работу над фильмом.

## **2. Практическая часть**

Практическая часть опирается на ранее изученную тему «Создание и применение матриц». В практической части занятия педагог, используя компьютер и соответствующее программное обеспечение, показывает обучающимся, как создаются двухкадровые флики и каким образом их можно использовать на практике. В настоящее время существует множество компьютерных программ, позволяющих работать с двухкадровой анимацией.

Создадим двухкадровую анимацию на примере специально разработанных упражнений для программы «Animator Pro»:

Запускаем программу «Animator Pro».

- 1. Устанавливаем настройки по умолчанию Flic (Флик) Reset (Сброс) Yes (Да)
- 2. В качестве текущего цвета выберем в палитре тёмно-серый цвет, имитирующий бетонную стену.
- 3. На панели инструментов «Home» (Домашняя) выбираем инструмент «Fill» (Заливка) и закрашиваем экран тёмно-серым цветом.
- 4. В качестве текущего цвета выберем в палитре бледно-голубой цвет, имитирующий оконное стекло.
- 5. Правым щелчком на инструменте Box (прямоугольник) открываем окно свойств и устанавливаем параметры «Fill» (Заливка) и двухцветный режим с контуром белого цвета. Закрываем окно свойств и инструментом Box рисуем окно. Инструментом Line прорисовываем оконную раму.
- 6. В меню Flic (Флик) Total Frames (Количество кадров) увеличиваем число кадров до двух.
- 7. Клавишей «Курсор вправо» переходим на второй кадр.
- 8. Инструментом «Fill» (Заливка) перекрашиваем области окна с голубым цветом в яркожёлтый.
- 9. Правым щелчком на счётчике кадров открываем панель управления и уменьшаем скорость воспроизведения анимации «Play Speed»
- 10. Клавишей «Курсор вниз» запускаем готовую анимацию. Создаётся впечатление, что в комнате включили свет.

В качестве закрепления материала обучающиеся создают самостоятельно варианты двухкадровых фликов (светофор в режиме мигающего жёлтого сигнала, автомобиль с мигающей световой сигнализацией и т.д.) для дальнейшего практического использования.

## **3. Диагностическая часть**

На этом этапе занятия обучающиеся, используя полученные на данном и предыдущих занятиях знания и навыки, придумывают и создают свои варианты двухкадровых фликов и используют их в своих фильмах.

## **4. Заключительная часть**

Подводим итоги занятия. Обучающиеся демонстрируют свою самостоятельно сделанную анимацию.

Ход учебного занятия:

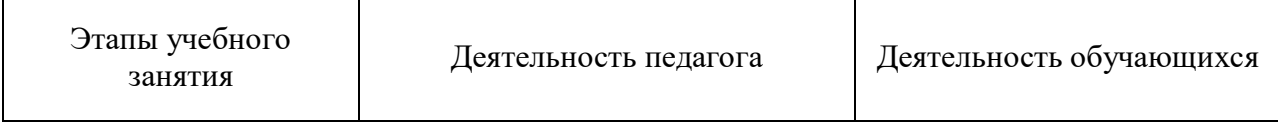

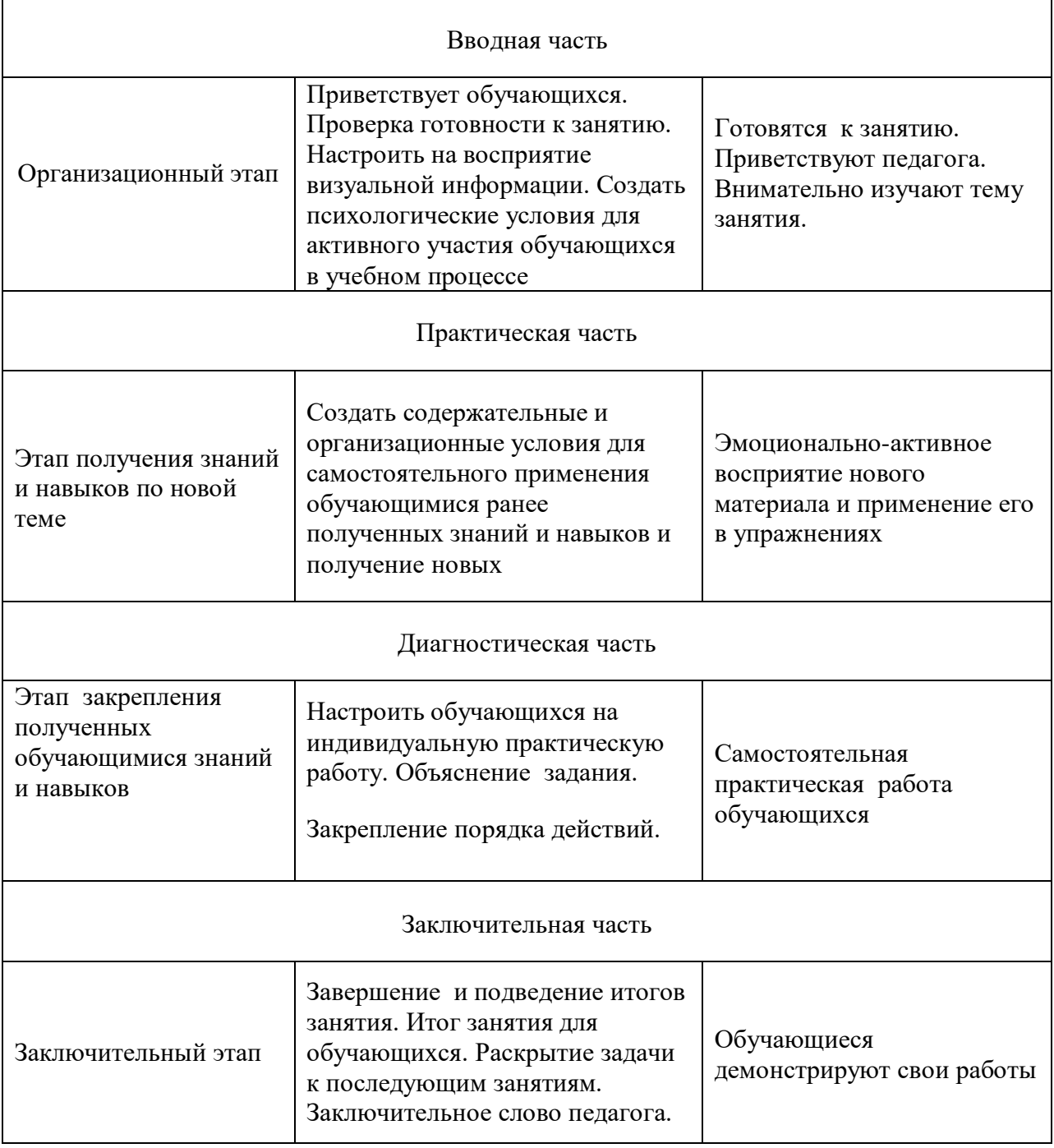

Планируемый результат занятия:

На занятии обучающиеся будут осваивать новый метод создания мультипликации, выполнять предложенные педагогом упражнения. Затем, получив основные навыки, выполнять самостоятельную практическую работу.

## Методы:

- словесные рассказ педагога по новой теме;
- наглядные презентация;
- практические самостоятельная практическая работа над упражнениями;

Материально-техническое оснащение занятия:

- компьютерный класс
- мультимедийная аппаратура
- компьютеры